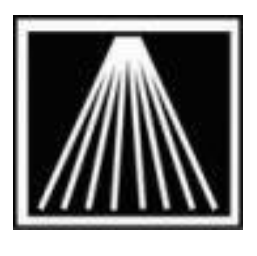

## **ANTHOLOGY**

# **Using Other Email Services in Visual Anthology**

There are many email services out there such as Gmail, Yahoo, Hotmail, etc. in addition to traditional internet/email providers. There are some required pieces of information needed in order to setup email sending in Visual Anthology. With most email service providers you will need to search their help systems or contact their customer service representatives for these credentials. Anthology Tech Support cannot provide these credentials for you.

Specifically you must know the following values:

- **Sender Name and address:** Generally in the form of user@emailco.com
- **SMTP Server Name:** Generally in the form of smtp.emailco.com
- **Port**: Specific port number that service uses. This could be port 25, 80, 587, or another #.
- **Uses SSL:** Check if the provider requires SSL encryption
- **SMTP User Name**: Generally in the form of user@emailco.com but could be just your user name itself without the  $@$ .. part.
- **SMTP Password**: The password to your email account

Following is are screen shots of two of known working email configurations at the time of testing. However, email configuration is subject to change at any time with any provider. This includes changes in port numbers, SMTP addresses, passwords, etc.

NOTE: At this time SMTP email attempts to Yahoo.com appear to be blocked by the Yahoo servers. Further, emails sent via Anthology may not show in the Sent folder in your normal email client such as Outlook.

#### **Gmail**

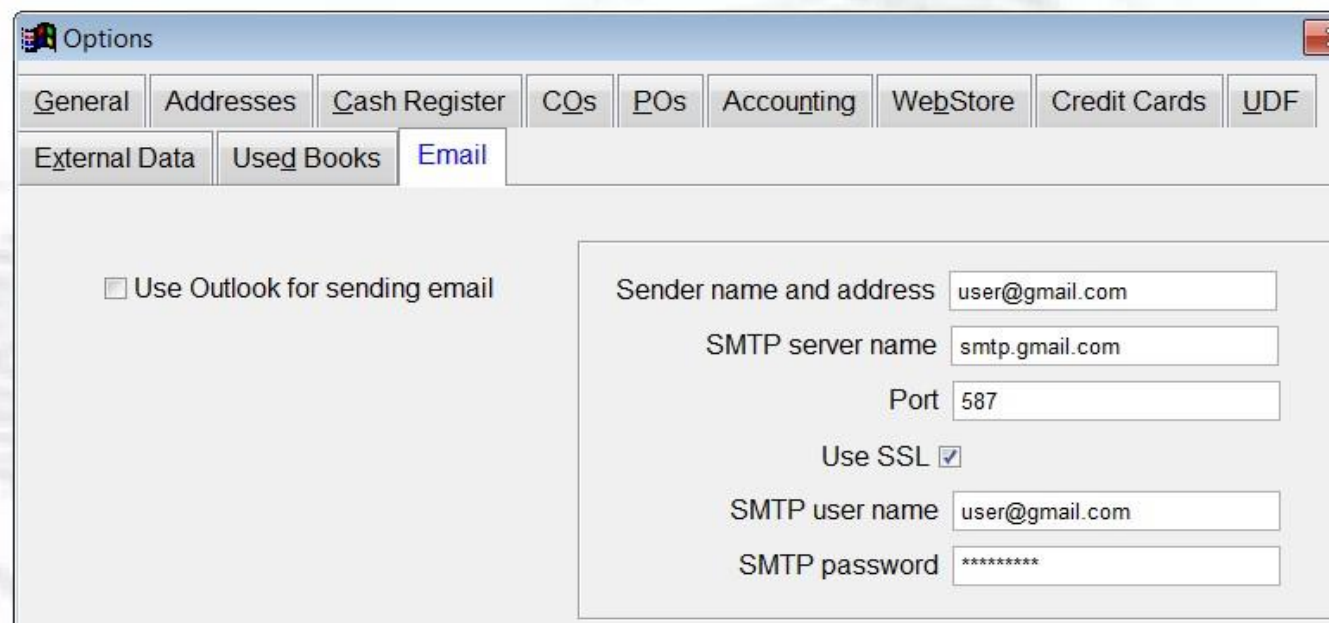

NOTE: Gmail now requires using 2 stage authentication and an "App Specific Password". Log into your Gmail account, the Security section to enable. The SMTP Password field requires the app specific password you generate in your Gmail setup.

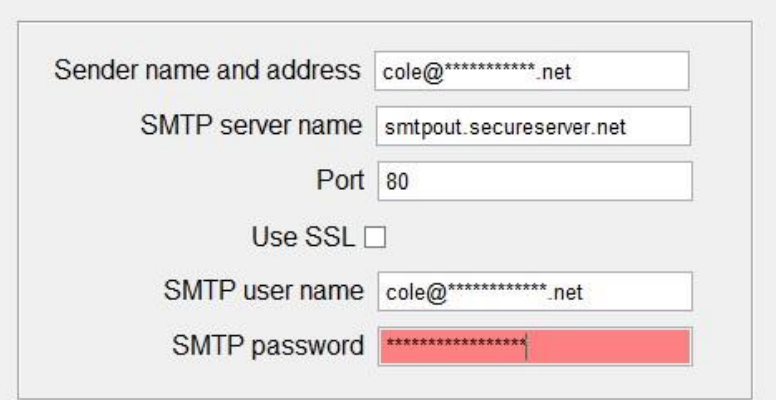

## **GoDaddy (aka SecureServer.net)**

### **Local Internet Provider**

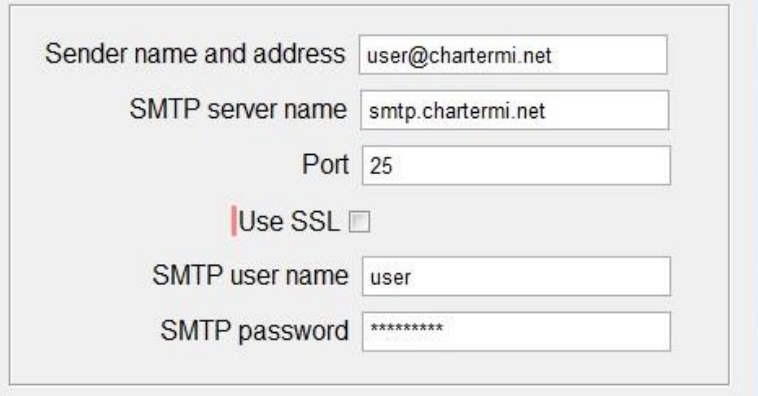

**Verizon/AOL**

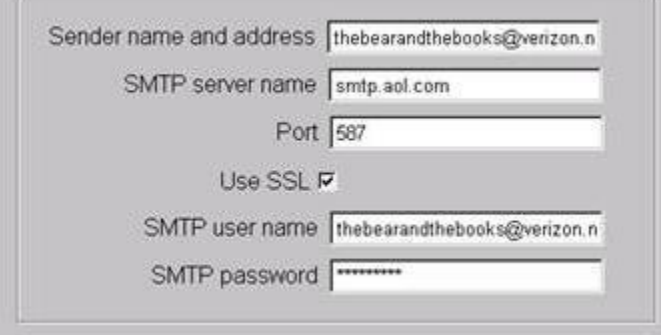

#### **Troubleshooting SMTP Setups**

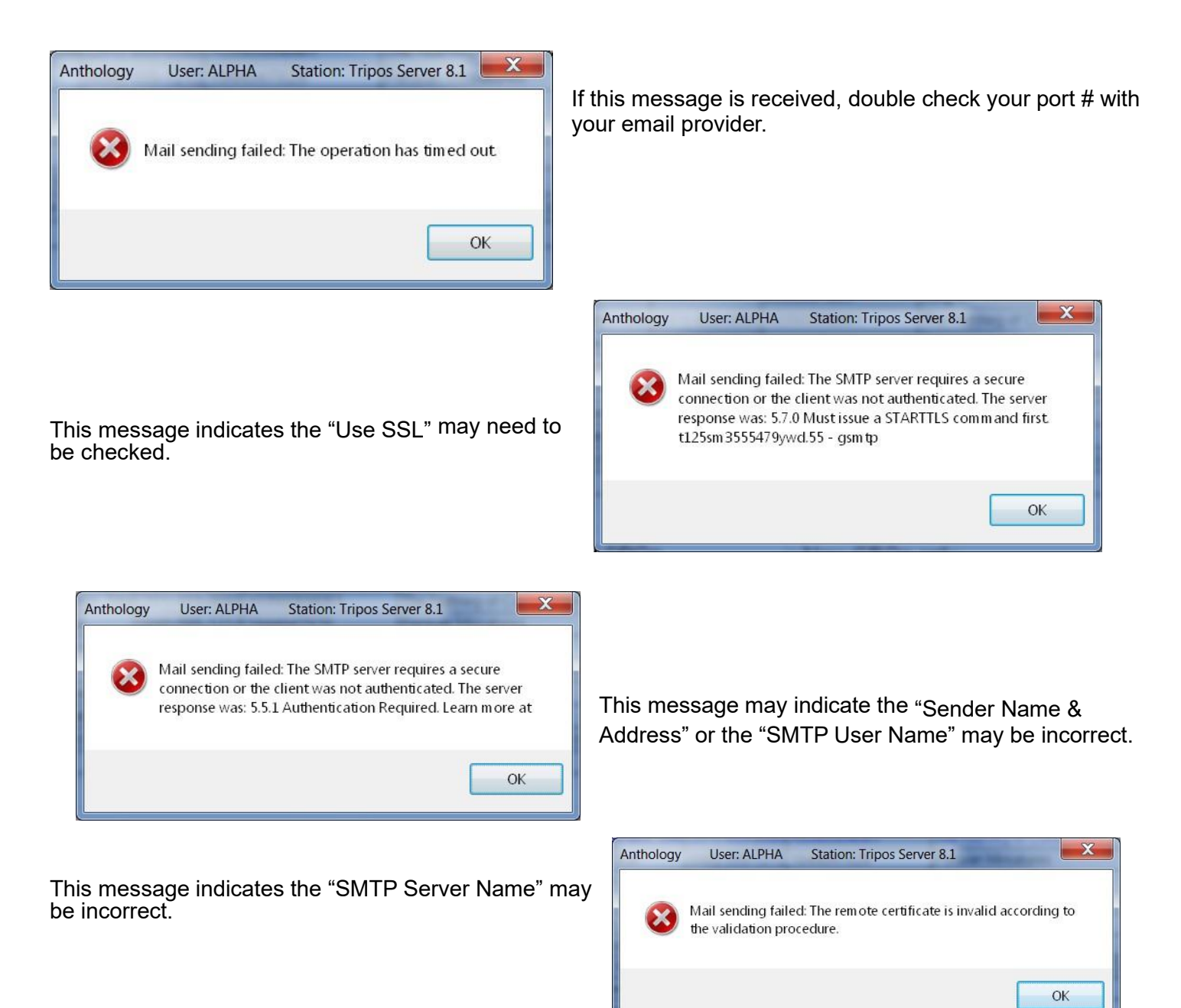